Графики переходных процессов для модели с аналоговым регулятором и модели с fuzzy-регулятором представлены на рисунке 3.

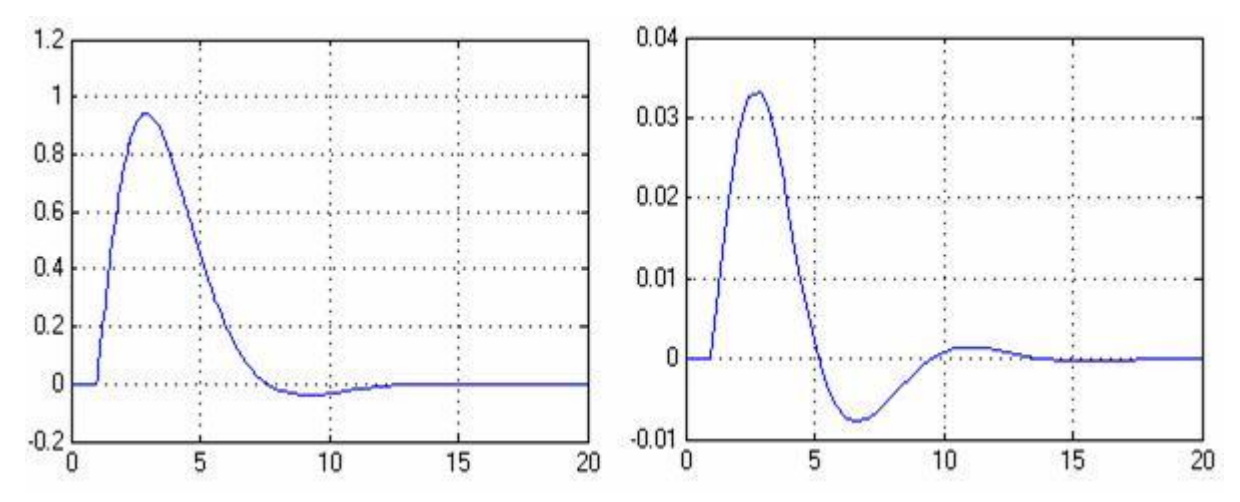

**Рисунок 3 – Графики переходных процессов для модели с аналоговым регулятором (а) и модели с fuzzy-регулятором (б)**

Как видим из рисунка время регулирования и число колебаний несколько больше для системы с fuzzy-регулятором, однако динамическая ошибка значительно уменьшилась.

Применяя данные методы можно повысить восприимчивость студентов в освоении обширного математического аппарата по теории автоматического управления, в том числе освоение передовых решений в области автоматики. Лабораторная база по fuzzy-системам доведена с помощью системы MATLAB и Simulink до практической реализации в таком виде, что позволяет настраивать нечеткий регулятор в совокупности с простыми давно освоенными моделями объектов в виде апериодических звеньев автоматики. При использовании модели можно быстро освоить принципы нечеткого логического аппарата применительно к системам автоматики.

#### УДК 378.063

# **ИСПОЛЬЗОВАНИЕ МАТЕМАТИЧЕСКОГО ПАКЕТА MATHCAD ДЛЯ МОДЕЛИРОВАНИЯ ПЕРЕХОДНЫХ ПРОЦЕССОВ В ЛИНЕЙНЫХ ЭЛЕКТРИЧЕСКИХ ЦЕПЯХ**

#### **Е.Г. Цымбаревич**

Могилевский государственный университет продовольствия, г. Могилев, Республика Беларусь

Для анализа режимов работы электрических цепей при постоянных и переменных токах существенное значение имеют особые режимы работы, инициированные срабатыванием различных коммутационных устройств (выключателей, магнитных пускателей, расцепителей и других). Эти, как правило, кратковременные режимы работы электрических цепей именуют переходными процессами. Характерной особенностью переходных процессов является то, что в период их действия токи и напряжения на отдельных участках электрической цепи могут существенно отличаться от их стационарных (номинальных) значений. По этой причине изучению этой темы в рамках учебной дисциплины «Теоретические основы электротехники» для студентов специальности АТПП уделяется существенное внимание. С методической точки зрения изучение данного раздела курса может представлять существенные трудности, так как математическим аппаратов, описывающим переходные процессы в электрических цепях является теория обыкновенных

дифференциальных уравнений с постоянными коэффициентами, в которой исследуются решения уравнений вида

$$
a_n \frac{d^n x \blacktriangleleft}{dt^n} + a_{n-1} \frac{d^{n-1} x \blacktriangleleft}{dt^{n-1}} + \dots + a_1 \frac{dx \blacktriangleleft}{dt} + a_0 x \blacktriangleleft \equiv f \blacktriangleleft, \tag{1}
$$

где коэффициенты  $a_k$   $(k = \overline{1,n})$  определяются структурой и конфигурацией электрической цепи,  $x \bullet$  – исследуемая функция (сила тока  $i \bullet$  или напряжение  $u \bullet$ ),  $f \bullet$  – функция, описывающая задающее воздействие на электрическую цепь (конфигурацию источников электрической энергии).

Для решения уравнений вида (1) в рамках лекционных или практических занятий требуется хорошее владение студентами соответствующим математическим аппаратом и зачастую весьма значительные затраты учебного времени.

По этой причине методически целесообразно наиболее громоздкую математическую часть данной темы исследовать с привлечением математических пакетов. В настоящее время наиболее известными пакетами, используемыми как в учебном процессе, так и в научных являются MatLab. Maple. Mathematica и MathCAD. Каждый из исследованиях. вышеназванных программных продуктов к настоящему времени занял свою нишу как в научно-исследовательской области, так и в учебном процессе и приобрел соответствующую группу поклонников, поэтому применение того или иного из этих пакетов обусловлено зачастую делом вкуса или практической целесообразностью. В этом смысле применение пакета MathCAD в учебном процессе может представлять наибольший интерес по той причине, что (за исключением весьма специализированной и узкопрофессиональной системы Mathematica) эта программа остается единственной, где все операции выполняются в привычных математических формулах и символах. Эта особенность, а также широкие возможности пакета делает его особенно популярным как среди студентов, так и преподавателей.

В данном докладе демонстрируются некоторые примеры применения пакета MathCAD при изучении темы «Переходные процессы» курса «Теоретические основы электротехники». В частности рассматривается процесс моделирования вычислений переходных токов и напряжений в линейной цепи при воздействии постоянного и периодически-переменного (гармонического) воздействия.

Некоторые результаты такого моделирования приведены на рисунке 1.

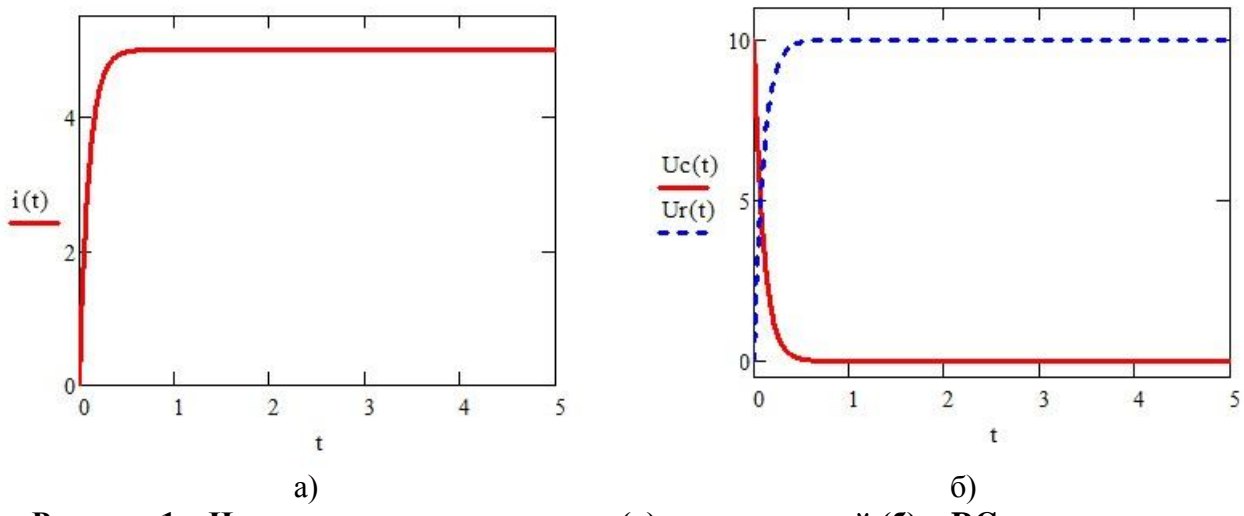

Рисунок 1 – Изменение во времени тока (а) и напряжений (б) в RC-цепи в процессе заряда конденсатора

Рисунок 1 демонстрирует графики изменения силы тока (рисунок 1а) и напряжения на конденсаторе и резисторе (рисунок 16) в процессе заряда конденсатора в цепи постоянного тока. Наличие системы MathCAD в комплекте с соответствующей мультимедийной

установкой позволяет в интерактивном режиме исследовать зависимость условий протекания переходных процессов от вариации параметров пассивных элементов электрических цепей, таких как сопротивление, индуктивность и емкость. Использование пакета MathCAD, следовательно, позволяет также относительно просто реализовать в учебном процессе применение принципа наглядности обучения и его компактности.

## УДК 372.853;004.94 ИСПОЛЬЗОВАНИЕ ПРОГРАММНОГО КОМПЛЕКСА VIRTUALLAB ПРИ ИЗУЧЕНИИ ДИСЦИПЛИНЫ «ОПТИКА» СТУДЕНТАМИ ТЕХНИЧЕСКИХ СПЕЦИАЛЬНОСТЕЙ

### П.Я. Чудаковский, И.А. Корнеева, А.А. Горбатенко

Белорусско-Российский университет, г. Могилев, Республика Беларусь

Моделирование физических явлений на сегодняшний день составляет ключевое звено в любой научно-технической области. В современном образовании все большую популярность приобретают специальности, связанные с компьютерным моделированием. Во университетах Беларуси открываются новые специальности. **МНОГИХ** например «компьютерная физика».  $\overline{M}$ выпускникам присваивается квалификация «Физик. Программист». В связи с этим возникает потребность в разработке спецкурсов по физическому моделированию явлений и процессов, в обеспечении учебного процесса новыми современными учебными программными комплексами, которые были бы большим полспорьем в преподавании физических основ студентам технических специальностей.

Одним из таких программных комплексов является виртуальная среда VirtualLab, разработанная немецкой компанией LightTrans [1]. Данный продукт предназначен для моделирования различных оптических систем, начиная от простейших оптических линзовых систем, заканчивая расчетами оптических резонаторов и всевозможных дифракционных эффектов на решетках различного типа. моделированием солнечных ячеек  $\mathbf{c}$ дифракционными линзами, идеальных микроструктурных зеркал и т.д. Сложность изучения дисциплины «Оптика» состоит в том, что в ней практически отсутствуют аналогии с другими разделами физики, а изучаемые здесь модели и используемая терминология, требуют более глубокого осмысления. При изложении лекционного материала, не всегда удается воспользоваться демонстрациями оптических явлений и устройств, работающих на этих явлениях, и как следствие теряется наглядность. При всем этом, прикладное значение оптики велико, стоит лишь вспомнить, например, об оптических методах контроля (интерферометрия, эллипсометрия, спектрофотометрия, волноводная спектроскопия) и их приборной базе [2]. И будущий специалист в области промышленного контроля или будущий инженер-приборист должны в полной мере изучить особенности приборной базы как в теоретическом, так и в практическом аспекте. Однако зачастую в университетских лабораториях соответствующая приборная база может отсутствовать, в силу высокой стоимости. Поэтому использование программных продуктов позволяет реализовать виртуальную лабораторию. Ниже представлены некоторые из возможностей виртуальной среды VirtualLab на примере моделирования интерферометра Майкельсона [3] и расчета оптических полей на дифракционных решетках.

Основными элементами среды VirtualLab являются окна: «Light Path Diagram (Диаграмма направления распространения светового луча)» и «Light Path Editor (редактор направления светового луча)». В «Light Path Diagram» выбираются такие элементы как источники света, линзы, зеркала, делители светового пучка, дифракционные решетки, детекторы и т.д., а также способ анализа, расчета такой оптической диаграммы. В «Light Path Editor» осуществляется связь всех компонентов оптической схемы. После построения оптической диаграммы в VirtualLab имеется возможность отобразить оптическую систему в